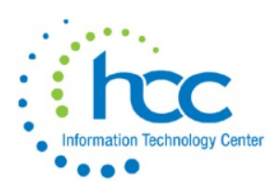

The following sequence of steps should be completed at the end of the EIS fiscal year, after all acquisitions, dispositions and transfers have been entered.

Items ordered prior to June 30<sup>th</sup> but not received until after June 30<sup>th</sup>, are to be posted in the 2022 next fiscal year. Also, wait until the next fiscal year is open in EIS to post items disposed after June  $30<sup>th</sup>$ .

NOTE: If a major change is needed that affects Total Accumulated Depreciation, please contact HCC to discuss whether additional processes need to be run first.

### Steps for Fiscal Year-End

<sup>1</sup>) Districts with a dollar limit and life limit specified in the EIS Capitalization Criteria on the Configuration Data screen (EIS/EISMNT/DATSCN) should run an EIS303 Master Listing to verify all items meeting the dollar and life limit capitalization criteria are on file as capitalized assets. When running the EIS303, only non-capitalized items should be selected as well as selecting only items with an original cost equal or higher than the capitalization threshold. The report will display a listing of items that currently are not capitalized but exceed the \$ threshold. Review the tags in questions to verify if they should or should not be capitalized.

- a.) Selection Options: skip this question
- b.) Reporting Options: 1.2.4.5 (Identification, Current, Acquisition & Depreciation Information fields)
- c.) Status: A (Active items)
- d.) Capitalization:  $N$  (non-capitalized)
- e.) Original Cost:  $Y$  (and then Enter your District's dollar threshold)
- f.) Sort Options: **C.TN** (Asset Class, Tag Number)

The report will display a listing of items that currently are not capitalized but exceed the dollar threshold. Review Asset Class and Depreciation Info fields to verify if these items should be capitalized or not. If you find items you are unsure of, you may contact HCC to help determine why they aren't being capitalized.

NOTE: Land and Construction in Progress items are not depreciated (Method = N) but, for Land to be capitalized, it must have Life greater than the District threshold for useful years, if defined in EIS Configuration Data.

HINT: In EISMNT Maintenance Table, CATSCN, Item Categories, define the Asset Class & Useful Life for each category.

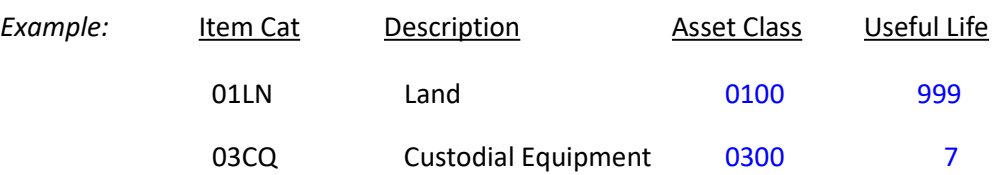

Then any new items added to fixed assets will automatically be assigned the Asset Class & Useful Life, as defined, upon entering the Item Category in EISSCN Item Screen.

2) Run EISCD. This procedure will generate a standardized set of FYE EIS reports (GAAP Schedules) which will be immediately available to users online at HCC's homepage under Financial Services/Accounting/EISCD. EISCD will include EISEMS.TXT and EISEMSE.TXT (if errors were left uncorrected). Auditors may be given access to the EISCD reports upon request.

### Make sure to review all reports, especially the EIS103 and EIS104.

### EISCD includes the following GAAP Schedules:

- $\triangleright$  **EIS101** Schedule by Source
- **EIS102** Schedule by Function/Class all options (summary & detail)
- EIS103 Change Schedule  $\sim$  the following reports are recommended:
	- o EIS103CL Schedule of Changes in Fixed Assets by asset class (summary & detail)
	- o EIS103FC Schedule of Changes in Fixed Assets by function (summary & detail)
	- o EIS103FD Schedule of Changes in Fixed Assets by fund (summary & detail)
- EIS104 Depreciation Change Schedule  $\sim$  the following reports are recommended:
	- o EIS104CL Schedule of Changes in Depreciation by asset class (summary & detail)
	- o EIS104FC Schedule of Changes in Depreciation by function (summary & detail)
	- o EIS104FD Schedule of Changes in Depreciation by fund (summary & detail)
- EIS203 Asset Listing by Grant/Source
- $\triangleright$  **EIS303** Master Listing All items
- EIS304 Brief Asset Listing sorted by function
- $\triangleright$  **EIS304** Brief Asset Listing sorted by asset class
- $\triangleright$  **EIS304** Acquisitions for current fiscal year
- $\triangleright$  **EIS304** Dispositions for current fiscal year
- $\triangleright$  **EIS305** Book Value Reports: Provides you with necessary depreciation information. The date 06/xxxx (where xxxx is FY being closed) is used for the reporting date. The four reports should include capitalized items only. Enter Status Codes of "A, N, EH, and EN" for the full reports, and Status Code "D" for the disposition reports.
	- o Book Value Report sorted by function
	- o Book Value Report sorted by class
- o Depreciation for current FY dispositions by function
- o Depreciation for current FY dispositions by class
- EIS401 Values for Insurance Report
	- $\circ$  Recommended if the district maintains current replacement cost and/or insurable values the inventory item records.
- $\triangleright$  EISCLS Closing Projection Ending Balances by Fund
- $\triangleright$  EISDEP Closing Projection Depreciation Posting Report
- EISEMS Capital Assets Projection Report

3) Print EIS801 Official Audits Report from EISCD - After reviewing reports and making any needed corrections, the Treasurer should print out & sign this report to maintain for the auditors.

The 'official' EIS801 only reports actions from the last time the official report was run. If the district runs the official report during the fiscal year (example: each quarter), the EISCD 801 official report on the EISCD will not include the entire year, but will only include from the last time the official report was run. It is recommended that districts run only the demand option in EIS801 during the year and then the official EIS801 on the EISCD will capture the full fiscal year.

**4)** Run any other fiscal year-end reports desired.

# \_\_\_ 5) HCC will make a backup of your FY21 files. You will need to submit a helpdesk ticket requesting the EIS backup be performed. This is critical!

**6) AFTER** you receive HCC notification that the backup process is complete, then Run the fiscal year-end closing program EISCLS. Or, you can request HCC to run EISCLS in the ticket.

### MENU>EISCLS

This program will update the life-to-date depreciation for the current fiscal year being closed. A summary report, EISDEP.TXT, of the current year's depreciation posted by fund will be generated. The program will also update the fiscal year closed field on the EISMNT/DATSCN record. The program will also update the beginning balances for the new fiscal year and generate the report EISCLS.TXT

## You may now begin EIS processing for the new fiscal year!